# Four Forms of the Fourier Transform — for Freshmen, using MATLAB

## Frederik J Simons

Adam C. Maloof

Princeton University

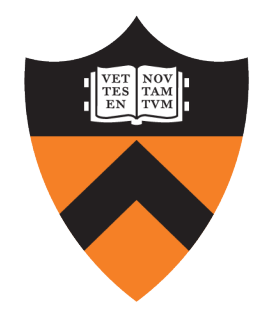

- 1. help
- 2. lookfor
- 3. type
- 4. who, whos, which
- 7. diary
- 7. plot
- 8.xlabel, ylabel, title
- 11. hold on, hold off
- 13. sprintf
- 14. print
- 15. load, imread

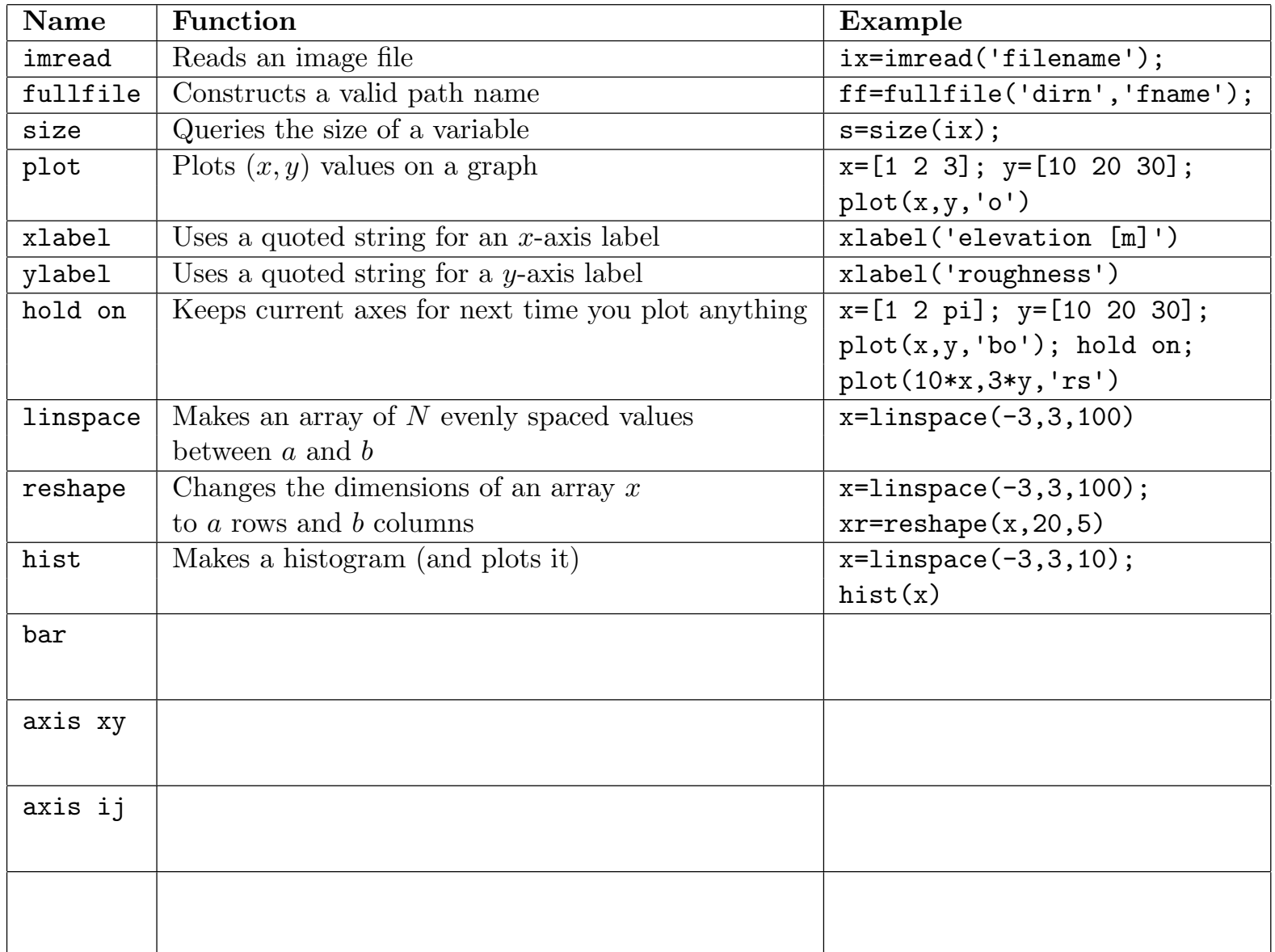

## **Explain the basics — III**

### **Addressing:**

rows, columns, dimensions, range

17.  $size$ 

- 18. transpose
- 19. colon
- 20. linspace

### Logic:

logical, character, string, double

21.  $\langle, \rangle$ ,  $=$ ,  $\sim$ ,  $\&$ ,  $\|$ 

## **Practice on the** *command line* **i**

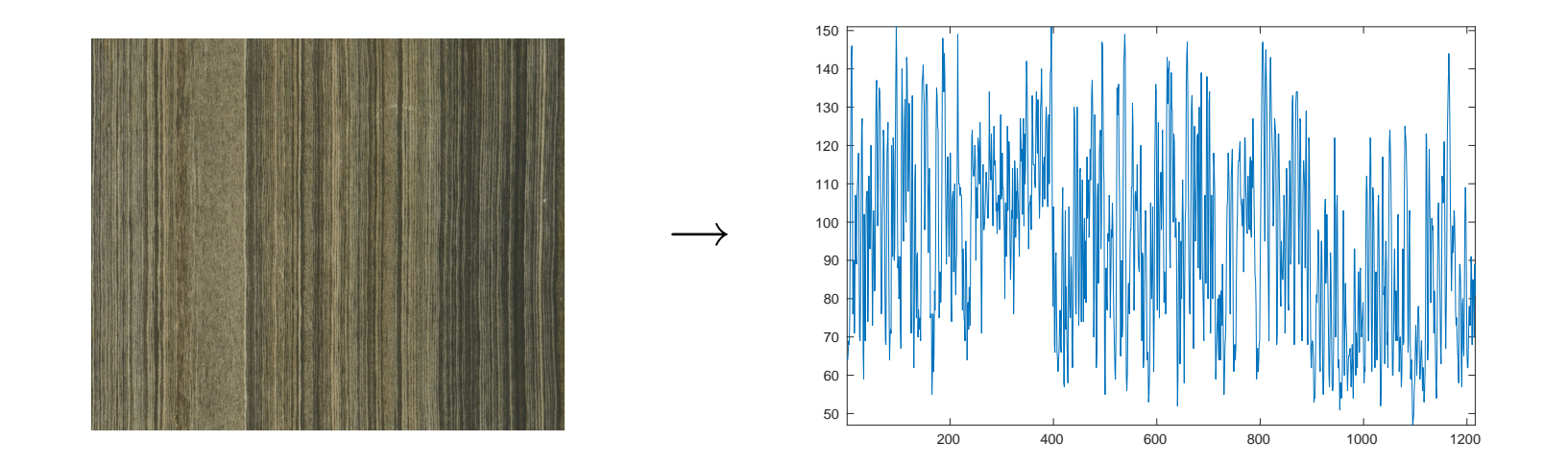

```
% Specify the path - directory string to where the 'fname' is
diro='/u/fjsimons/CLASSES/FRS-Spain/MatlabDemos/Matlab-Lec01/';
fname='H1W-18_35-test2-small.jpg';
```

```
% Read in the image using a canned Matlab function
rgb=imread(fullfile(diro,fname));
```

```
% Convert to grey scale
red = rqb(:,:,1); green = rqb(:,:,2); blue = rqb(:,:,3);% These values are unsigned 8-bit integer (from 0-255) so
% they require special attention to convert to grey scales
grae=uint8(round([double(red)+double(green)+double(blue)]/3));
```

```
% Make a picture
plot(grae(randi(size(grae,1),1),:)); axis tight
```
## **Write the first** *script* **i**

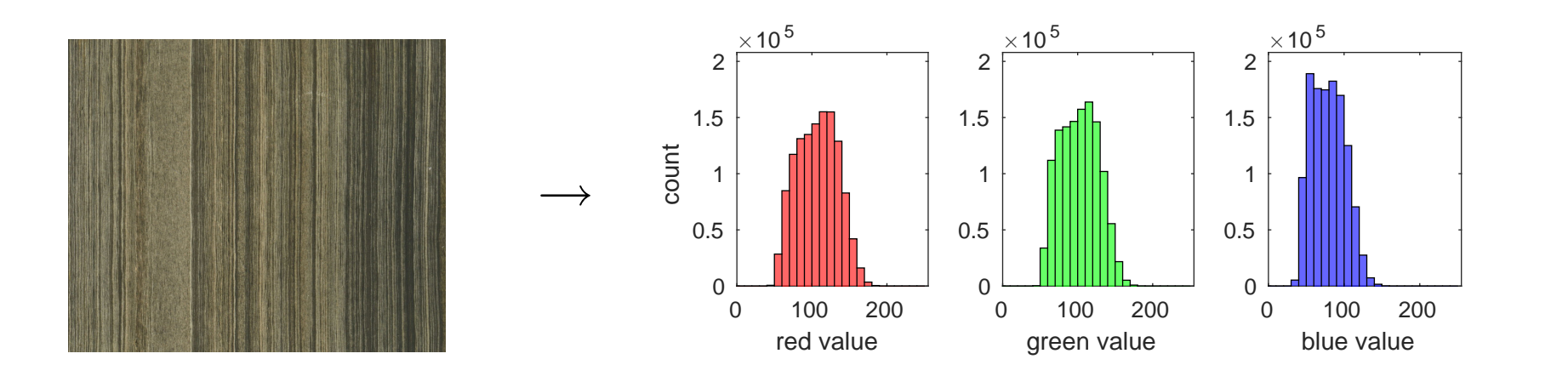

```
diro='/u/fjsimons/CLASSES/FRS-Spain/MatlabDemos/Matlab-Lec01/';
fname='H1W-18_35-test2-small.jpg';
rgb=imread(fullfile(diro,fname));
red = rgb(:,:,1); green = rgb(:,:,2); blue = rgb(:,:,3);
```

```
% Make histograms of the colors and annotate
ah(1)=subplot(231); h(1)=histogram(red,0:10:intmax('uint8')); xlabel('red value')
ah(2)=subplot(232); h(2)=histogram(green,0:10:intmax('uint8')); xlabel('green value')
ah(3)=subplot(233); h(3)=histogram(blue,0:10:intmax('uint8')); xlabel('blue value')
```

```
% Annotate; set the x-axes to reason and y-axes to the same limits
ah(1).YLabel.String='count'; h(1).FaceColor='red'; h(2).FaceColor='green'; h(3).FaceColor='blue';
set(ah(:),'XLim', [0 \text{intrans('uint8')}],'YLim', [0 \ 1.1*max([h(:).Values])])
```
% Print the picture for inclusion in a report print -dpdf madison02

## **Write the first** *function* **i**

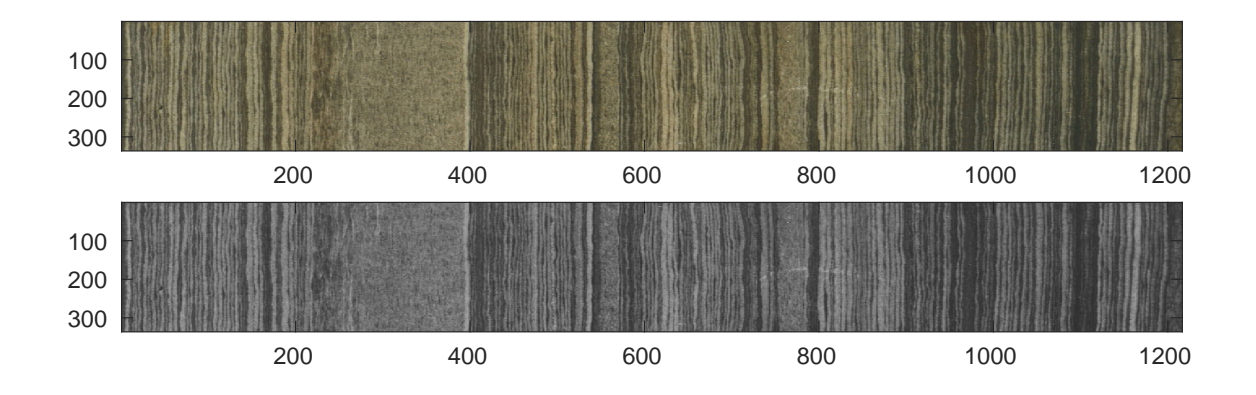

function madison03(diro, fname, sizo)

- % MADISON03(diro,fname,sizo)  $\frac{1}{\sqrt{2}}$
- % diro directory string
- % fname image filename string
- 300 % sizo size divisor

rgb=imread(fullfile(diro,fname));  $red = rqb(:,:,1); green = rqb(:,:,2); blue = rqb(:,:,3);$ grae=uint8(round([double(red)+double(green)+double(blue)]/3));

```
% Plot the sizoth part of the image in color
subplot(411); image(rgb(1:round(size(rgb, 1)/size), :,:))% And plot the same sizoth fraction in gray scale
subplot(412); \text{image}(\text{repmat}(\text{qrae}(1:\text{round}(\text{size}(\text{qrae},1)/\text{size}),\text{)}.[1 \; 1 \; 3]))
```
% Print to a file with a filename that you learn from the function name print('-dpdf',mfilename)

## **Code hygiene i**

- 1. "If you type it *twice*, you need to use a *variable*"
- 2. "If you say it in the *absolute*, you need to reformulate to the *relative*"
- 3. "Annotate all *graphs* completely, and give them *meaningful* names "
- 4. "Annotate all *code* completely, to a *ridiculous* degree"

**Documentation/Help/Date Input/Output Computation/Algorithm Figures/Embellishment Variable Output**

## **Five ways to do spectral analysis on time series i**

#### **Inspection**

*Play* with the plot, the axes, the grid lines, the annotations, etc.

### **Correlation**

*Guess* a period, generate a synthetic, calculate how well they agree

#### **Inversion**

*Guess* a period and conduct a formal regression, calculate how well it fits

### **Stacking**

*Guess* a stacking length and see how well the result fits a meaningful oscillation

#### **Fourier analysis**

Do as the adults do! Inspect, interpret, and understand the results

## Shifts and Cycles — I **inspection**

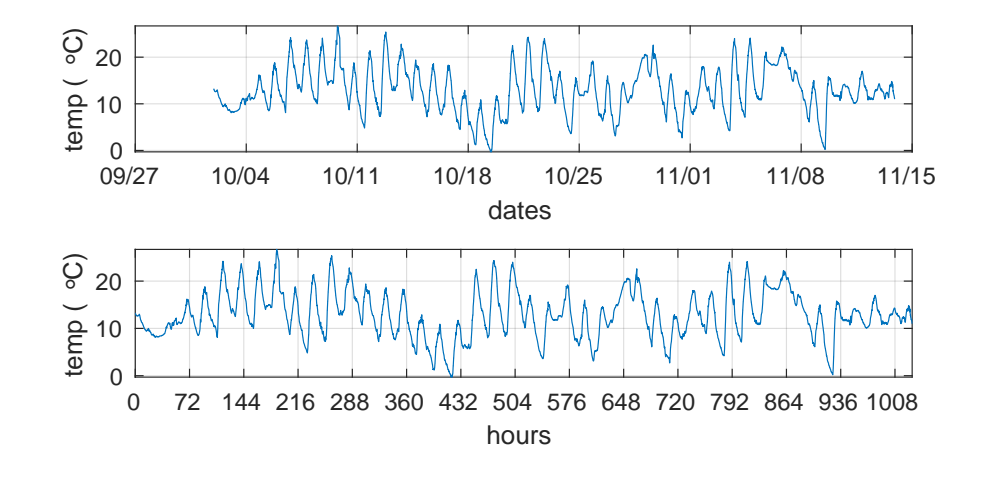

function madison04 % Read the data and identify the variables w=webread('http://geoweb.princeton.edu/people/simons/weather\_data.csv'); time=w.Var1; temp=w.Var5;

```
% Convert and plot in a human-intelligible format
dates=time/24/60/60+datenum(1970,1,1,0,0,0);
subplot(311)
plot(dates,temp); axis tight; grid on
datetick('x',6); xlabel('dates'); ylabel(sprintf('temp (%sC)','\circ'))
% Convert and plot in hours since the first sample which is last
hours=[dates-datenum(dates(end))]*24;
subplot(312); plot(hours,temp)
set(gca,'xtick',0:3*24:hours(1)); axis tight; grid on
```
xlabel('hours'); ylabel(sprintf('temp (%sC)','\circ'))

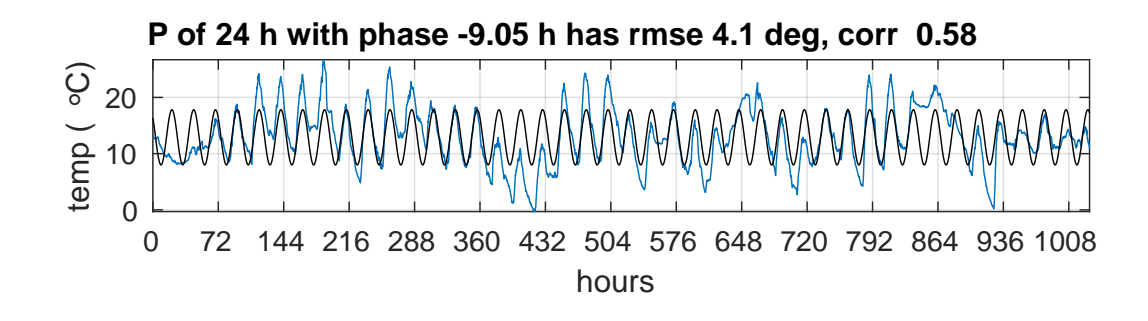

function madison05(P,ph) % MADISON05(P,ph) % P Trial period (h) % ph Trial phase (h)

% Read the data, identify the variables and plot exactly as it was done by MADISON04 w=webread('http://geoweb.princeton.edu/people/simons/weather\_data.csv'); time=w.Var1; temp=w.Var5; dates=time/24/60/60+datenum(1970,1,1,0,0,0); hours=[dates-datenum(dates(end))] $*24$ ; subplot(311); plot(hours,temp); set(gca,'xtick',0:3\*24:hours(1)); axis tight; grid on xlabel('hours'); ylabel(sprintf('temp (%sC)','\circ'))

```
% Make a 24-hour sinusoid to overlay on the data, calculate RESIDUAL and ROOT-MEAN-SQUARED ERROR
A=std(temp); m=mean(temp); tpred=m+A*sin(2*pi*[hours-ph]/P);
resd=temp-tpred; rmser=sqrt(sum(resd.ˆ2)/length(resd));
hold on; p=plot(hours,tpred,'k'); hold off
```
% Compute the CORRELATION COEFFICIENT between the synthetic and the data and finish the plot [r, pval]=corrcoef(temp, tpred); title(sprintf('P of  $g \in \mathcal{L}$  h with phase  $g \in \mathcal{L}$  h has rmse  $g \in \mathcal{L}$ .  $f \circ g \in \mathcal{L}$ ,  $g \in \mathcal{L}$ ,  $f \circ g \in \mathcal{L}$ ,  $f \circ g \in \mathcal{L}$ ,  $f \circ g \in \mathcal{L}$ 

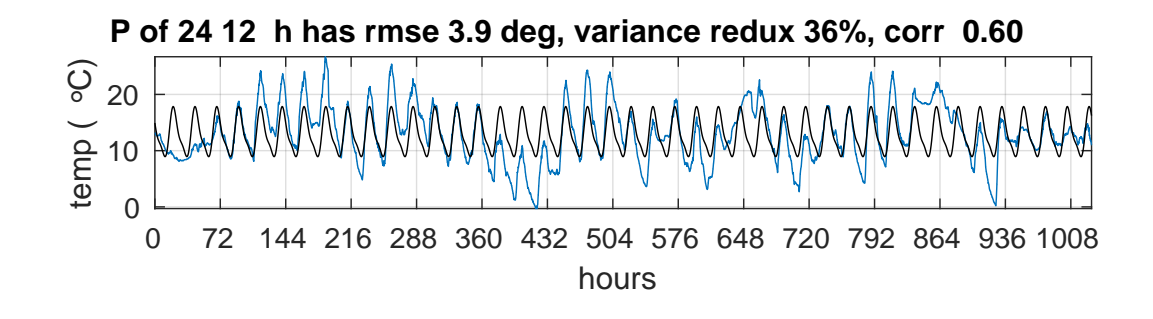

function madison06(P) % MADISON06(P)

% P A vector of trial periods (h)

```
% Read the data, identify the variables as in MADISON04
w=webread('http://geoweb.princeton.edu/people/simons/weather_data.csv'); time=w.Var1; temp=w.Var5;
dates=time/24/60/60+datenum(1970,1,1,0,0,0); hours=[dates-datenum(dates(end))]\star 24;
subplot(311); plot(hours,temp); set(qca,'xtick',0:3*24:hours(1)); axis tight; grid on;
xlabel('hours'); ylabel(sprintf('temp (%sC)','\circ'))
```

```
% Do the INVERSION, PREDICTION, RESIDUAL, ROOT-MEAN-SQUARED ERROR, VARIANCE REDUCTION, CORRELATION
argm=[1./P(:)*hours(:)']'; F=[ones(size(temp)) cos(2*pi*argm) sin(2*pi*argm)];
A=pinv(F)*temp; tpred=F*A; resd=temp-tpred; [r,pval]=corrcoef(temp,tpred)
rmser=sqrt(sum(resd.ˆ2)/length(resd)); vard=100*[1-var(resd)/var(temp)];
```

```
% Now finish the plot by plotting the prediction right on top of the data
hold on; p=plot(hours,tpred,'k'); hold off; title(sprintf(sprintf(...
    'P of %s h has rmse %s, variance redux %s, corr %s', repmat('%q ', size(P)),...
    '\3.1f deg','\g\s','\3.1f'), P, rmser, round(vard), r(2)))
```
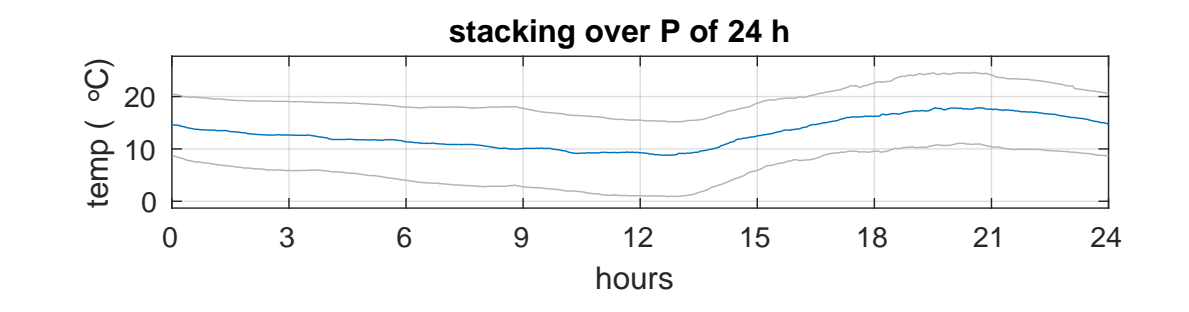

function madison07(P) %%%%%%%%%%%%%%%%%%% Data loading etc %%%%%%%%%%%%%%%%%%% % Remove duplicates since we will be interpolating later [hours, isort]=unique(hours); temp=temp(isort);

% About how often did we sample and how many blocks of length P can we identify? Interpolate  $sinth=1/round(1/abs(median(diff(hours))))$ ; mblock=floor(max(hours)/P)\*P; hoursi=[sinth:sinth:mblock]'; tempi=interp1(hours,temp,hoursi,'linear');

% Now we are ready to 'stack', all of these are segments of exactly P in length hoursd=reshape(hoursi,P/sinth,[]); tempd=reshape(tempi,P/sinth,[]);

```
% With a little luck these are ALL the same modulo P!
if all(all(diff(mod(hoursd,P),[],2)<1000*eps)); hoursu=hoursd(:,1); end
```

```
% Now comes the 'median stack' and some idea of the variability
tempu=nanmedian(tempd,2); tempup=prctile(tempd,95,2); tempdn=prctile(tempd,05,2);
```
%%%%%%%%%%%%%%%%%%% Plotting etc %%%%%%%%%%%%%%%%%%%%%%%%

## **Shifts and Cycles — V included Fourier analysis**

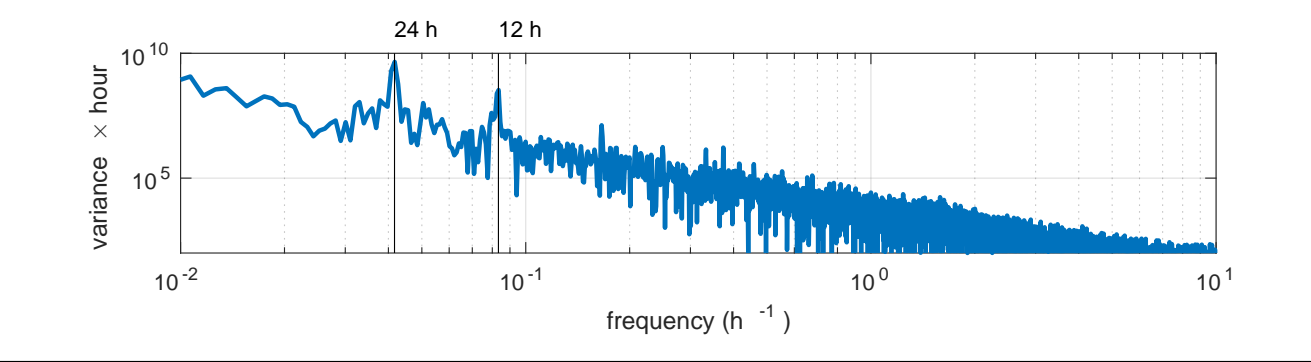

function madison08

% Read the data, identify the variables as in MADISON04 w=webread('http://geoweb.princeton.edu/people/simons/weather\_data.csv'); time=w.Var1; temp=w.Var5; dates=time/24/60/60+datenum(1970,1,1,0,0,0); hours=[dates-datenum(dates(end))]\*24; subplot(311);

```
% Make a frequency axis ahead of time
nfft=length(hours); physl=hours(1);
select=1:floor(nfft/2)+1; fax=(select-1)'/phys1*(length(temp)-1)/nfft;
```

```
% Compute a naive spectral estimate, the periodogram, and plot it
S=abs(fft(hanning(length(temp)).*[temp-mean(temp)],nfft)).<sup>^2</sup>;
loglog(fax,S(selekt),'linew',2); grid on
xlabel('frequency (h^{-1})'; ylabel(sprintf('variance %s hour','\times'))
```

```
% Annotate
P=[24 12]; hold on ; plot(1./[P(:) P(:)]',repmat(ylim,length(P),1)','k'); hold off
text(1/P(1),1e11,sprintf('%i h',P(1))); text(1/P(2),1e11,sprintf('%i h',P(2)))
xlim([1e-2 10]); ylim([1e2 1e10])
```
## **Conclusions i**

- $\overline{\phantom{0}}$ All Earth scientists coming of age in this century will write computer code
- $\overline{\phantom{0}}$ Computational analysis need not be scary if you take it slow!
- $\bullet$ Learning to mix paint won't turn us into Rembrandts, but *painting* might!
- $\overline{\phantom{0}}$ Mastering the Java 'while-loop' hasn't taught anyone the scientific method
- $\overline{\phantom{0}}$ Students will *want* to program the computer when they have data of their own
- $\overline{\phantom{0}}$ Home-grown data can come from smartphones, local weather stations, etc
- $\overline{\phantom{0}}$ Matlab is a sophisticated, yet low-threshold language with staying power
- $\overline{\phantom{0}}$ Geosciences are a *gentle first step* into a life of the programming scientist
- $\overline{\phantom{0}}$ Coding enables students to *take control* and is a tool for *diversity*
- $\bullet$ Home and student licenses need not be costly, open-source clones exist